平成22年7月28日

株式会社 タテムラ システムサービス課 福 生 市 牛 浜 1 0 4

### System-V/LX 電子申告システム 更新プログラムの送付について

拝啓 時下ますますご清栄のこととお慶び申し上げます。平素は格別のお取引を賜り誠にあり がとうございます。

新法人税申告書システムの国税データ変換対応版「電子申告システム」が完成致しましたので、 お届け致します。つきましては同封の資料をご覧頂いてからご使用頂きますようお願い申し上げ ます。

※前回7月23日付で送付の新法人税申告書システム等の更新をまだ行っていない場合は、先に前 回の更新を行ってから今回分の作業をお願い致します。

尚、新法人税申告書システムの地方税電子申告対応につきましては、8月下旬を予定しておりま す。もうしばらくお待ちいただきますようお願い致します。

今後とも倍旧のお引き立ての程、宜しくお願い申し上げます。

#### 敬具

送付資料目次 , 2007), 2007), 2007), 2007), 2007), 2007), 2007), 2007), 2007), 2007), 2007), 2007), 2007), 2007), 2007), 2007

※改正保守のご契約(未納含む)、及びご注文にもとづき以下の内容を同封しております。

送付プログラム

・System-V/LX用 電子申告システム (国税電子申告用 環境設定を含む) CD-R 1枚 ※サーバーが複数台ある場合でも共通で使用できます。

#### 取扱説明書

・CD-R内にPDFファイルとして入っています。

案内資料

- ・ 同封物の解説及びバージョン一覧表 ・・・・・・・・・・・・・1 ・ [1000]プログラムの更新作業 ・・・・・・・・・・・・・・・・2~3 ・ 環境設定インストール方法~XP ・・・・・・・・・・・・・・・4~5 ・ 環境設定インストール方法~Vista / 7 ・・・・・・・・・・・・6~8 ・ 電子申告システム更新内容 ・・・・・・・・・・・・・・・・・9~10 ・ 取扱説明書の呼び出し方-PDFの開き方 ・・・・・・・・・・11
- ・ 地方税ポータルシステム(eLTAX)更改に伴うサービスの一時停止について

送付内容のお問い合わせ先

送付内容に関するお問い合わせにつきましては、サービス課までご連絡下さいます ようお願いします。 尚、保守にご加入のお客様はフリーダイヤルをご利用下さい。 TEL  $042-553-5311$  (AM10:00~12:00 PM1:00~3:30) FAX 042-553-9901

以上

# 同封物の解説 (System-V/LX) 10.07

改正保守契約(未納含む)、又はご注文に合わせて以下のCD-Rを同封しています。

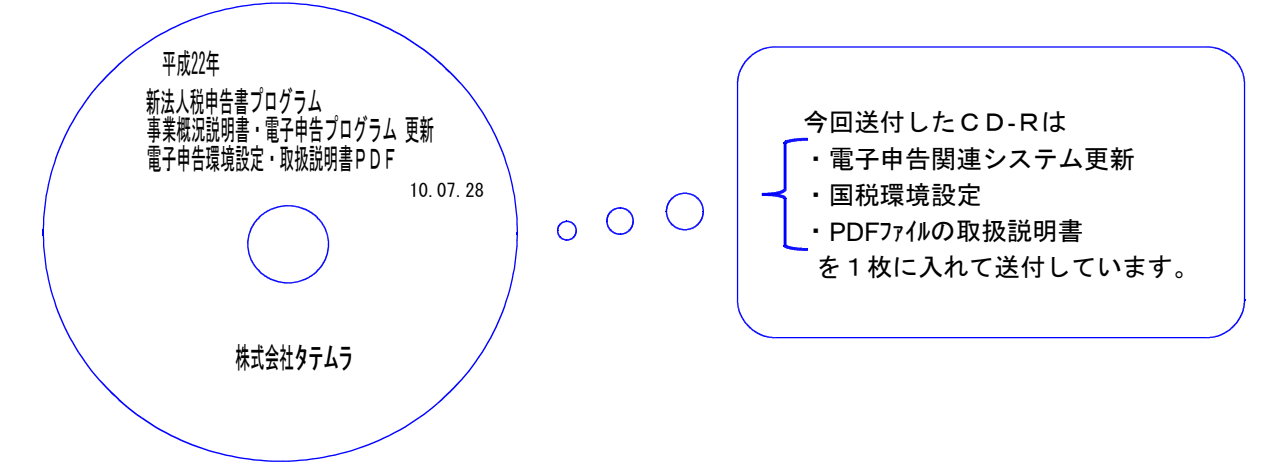

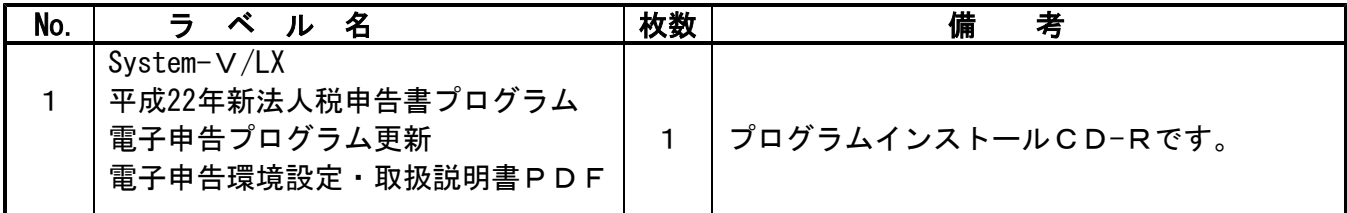

●バージョン一覧

下記のプログラムは F9 (申告・個人・分析)1頁目、 F10 (データ変換)1頁目に表示します。

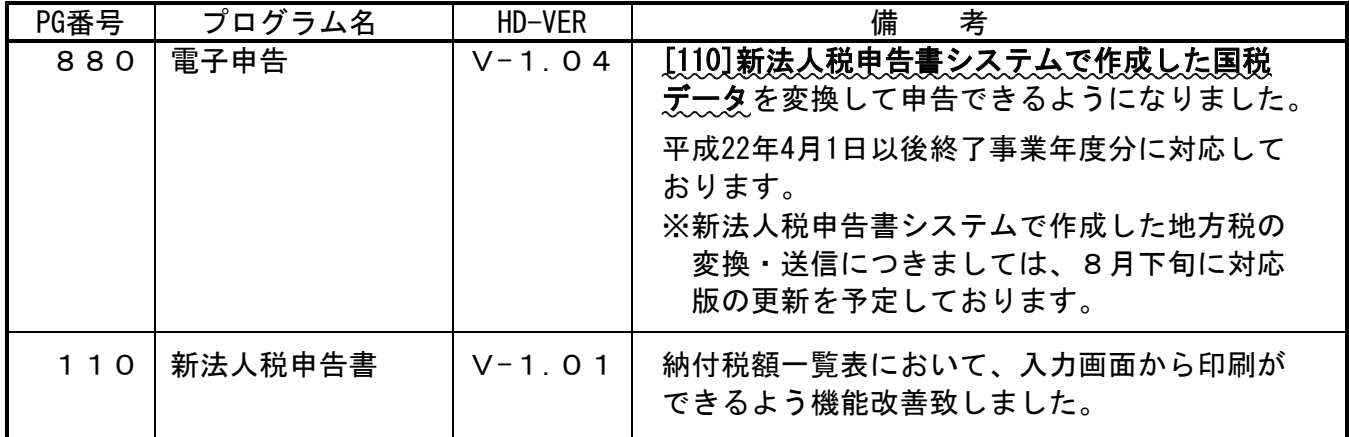

※ 前回7月23日に送付した新法人税申告書プログラムの転送作業をまだ行っていない場合は、前回 の更新を行った後に今回送付のプログラム更新作業を行って下さい。

●バージョン確認後 環境設定のCD-Rは必ず保管して下さい。(機械が故障した際に使用します。) ※今回より前に発送した環境設定CD-Rは破棄していただいて結構です。

----------------------

# [1000] プログラムの更新作業 F10

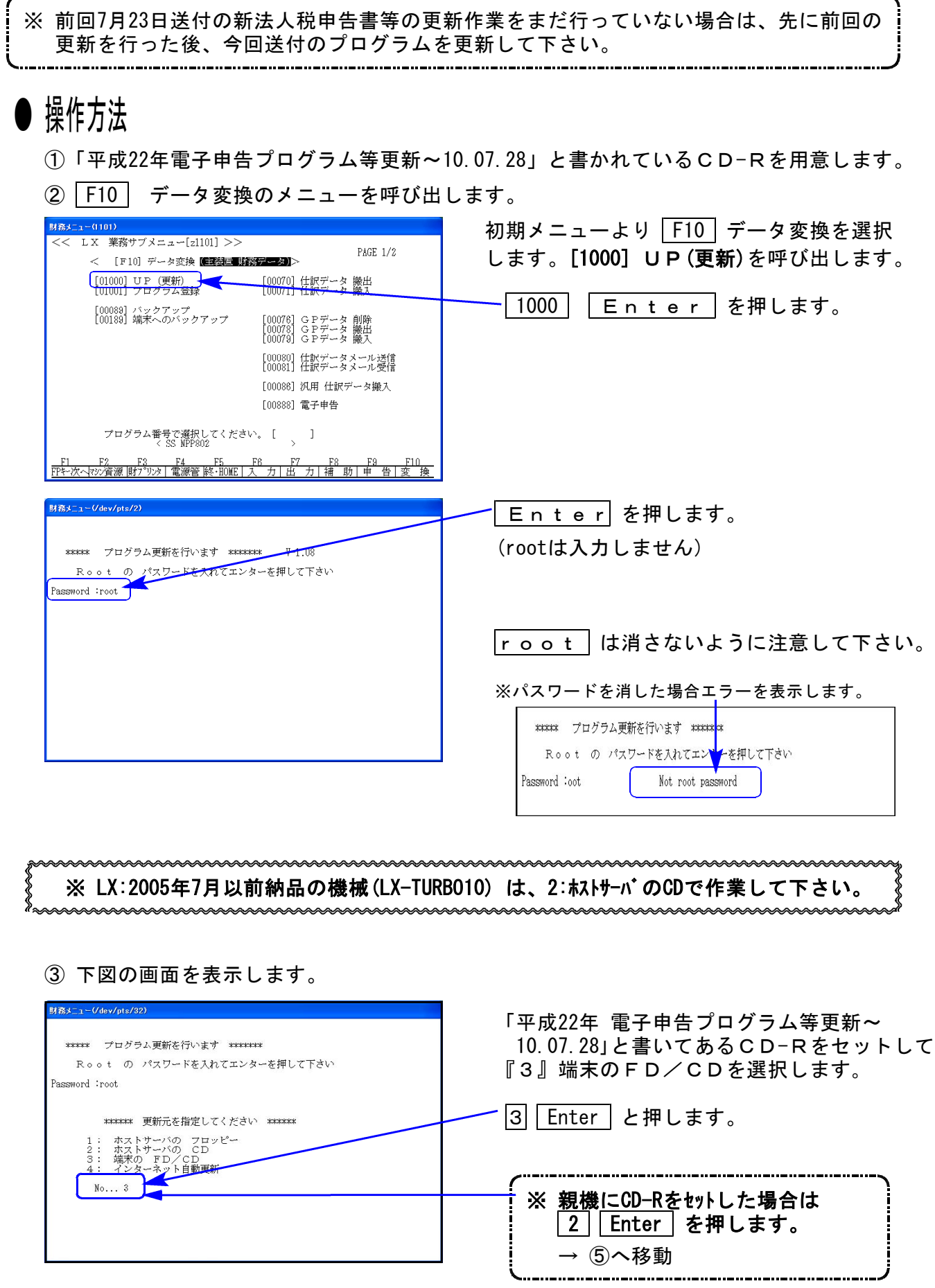

-------------------------------------

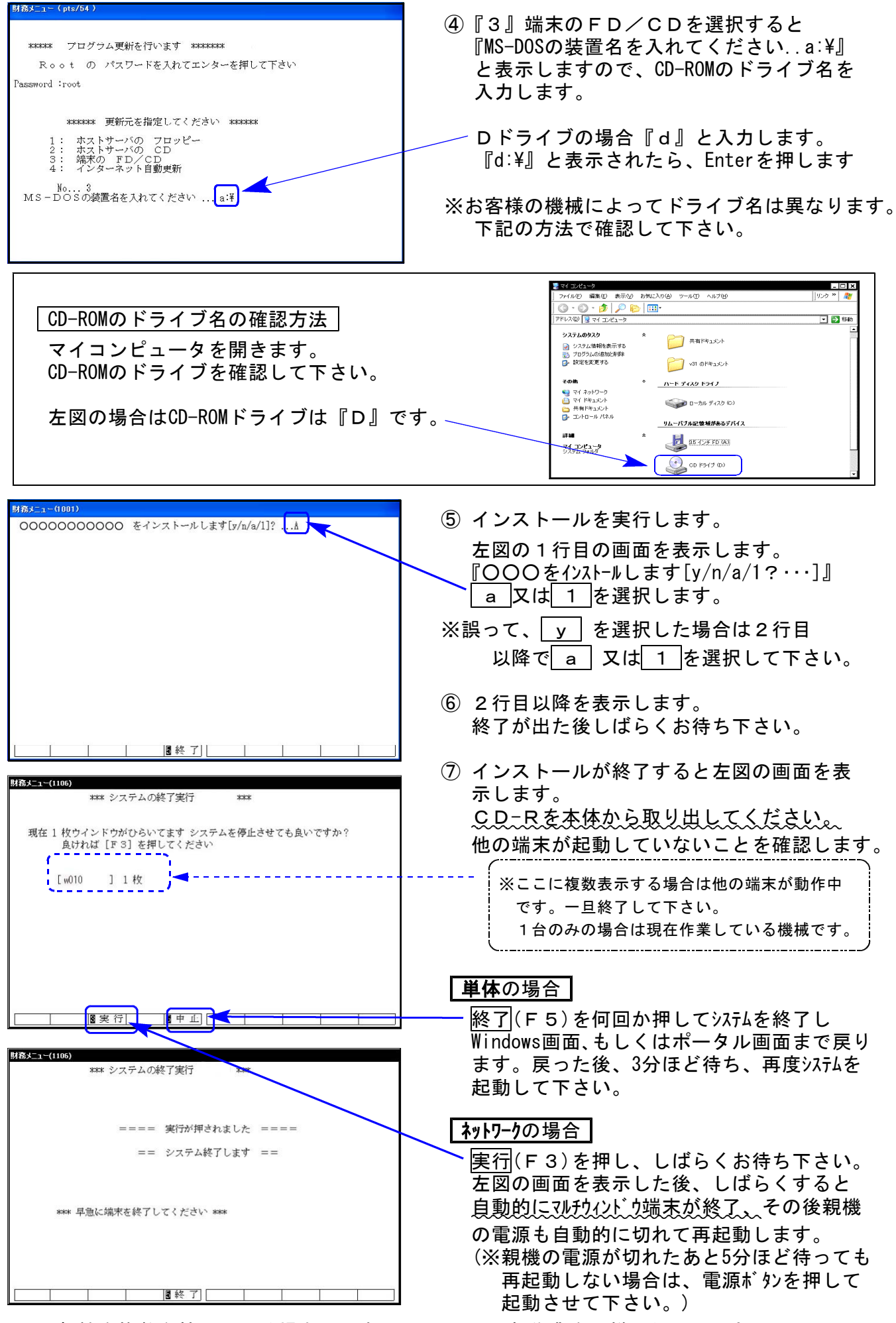

※親機を複数台持っている場合は、本CD-Rにて更新作業を同様に行って下さい。

## 《WindowsXP》 環境設定 インストール方法 10.07

●インストールを行う際は、全てのプログラムを終了して下さい。(マルチウィンドウ端末も 閉じて下さい。)終了せずインストールを行うとプログラムが正常に動作しません。

インストールは下記に沿って各端末機で行って下さい。

- 1. 今回送付した「平成22年電子申告プログラム等更新~10.7.28」と書いてあるCD-Rを用意し 端末機にセットします。
- 2. マイコンピュータをダブルクリック→CD-ROMドライブをダブルクリックします。 CD-Rの内容を表示しますので『InstTams4.exe』をダブルクリックします。

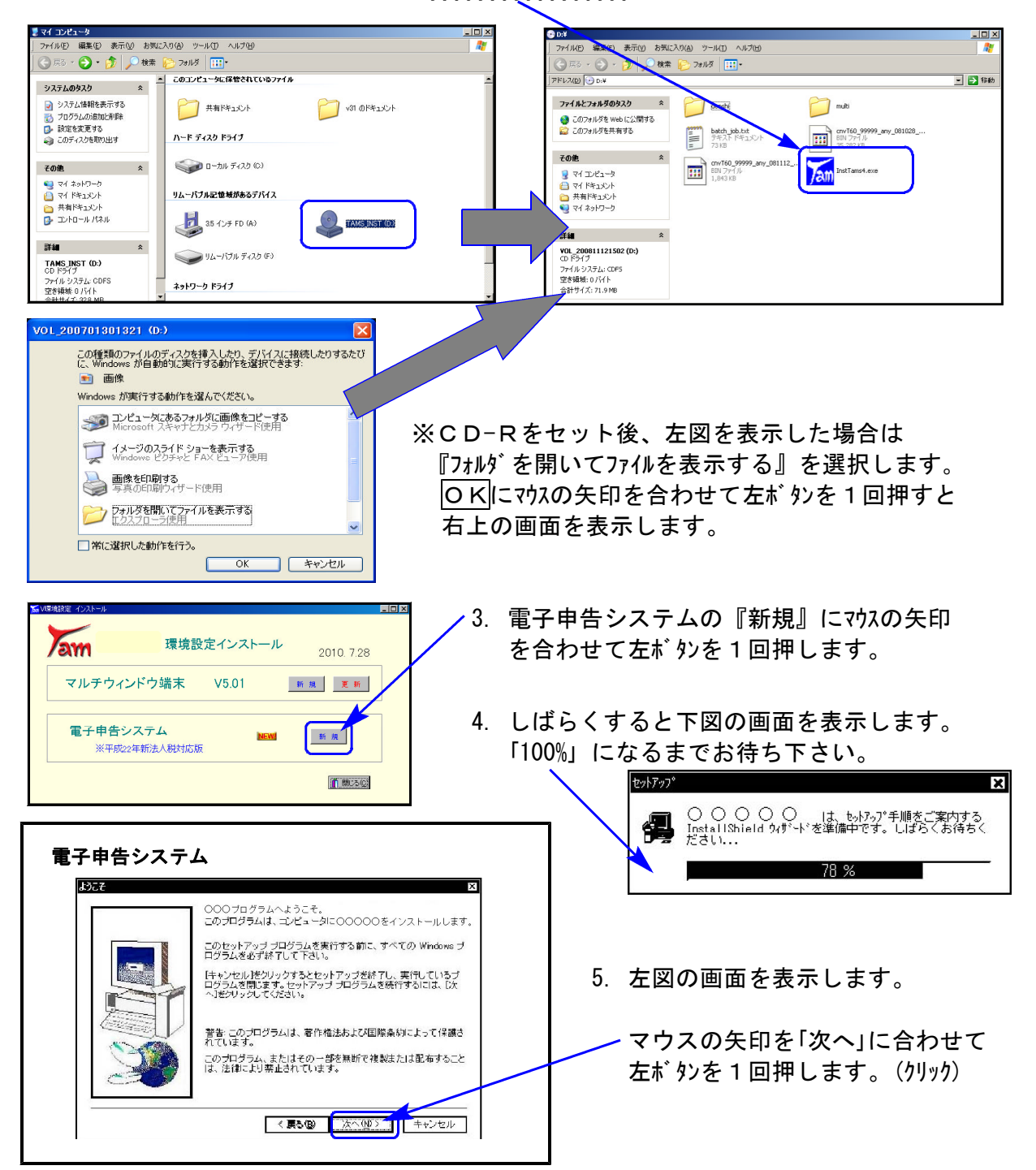

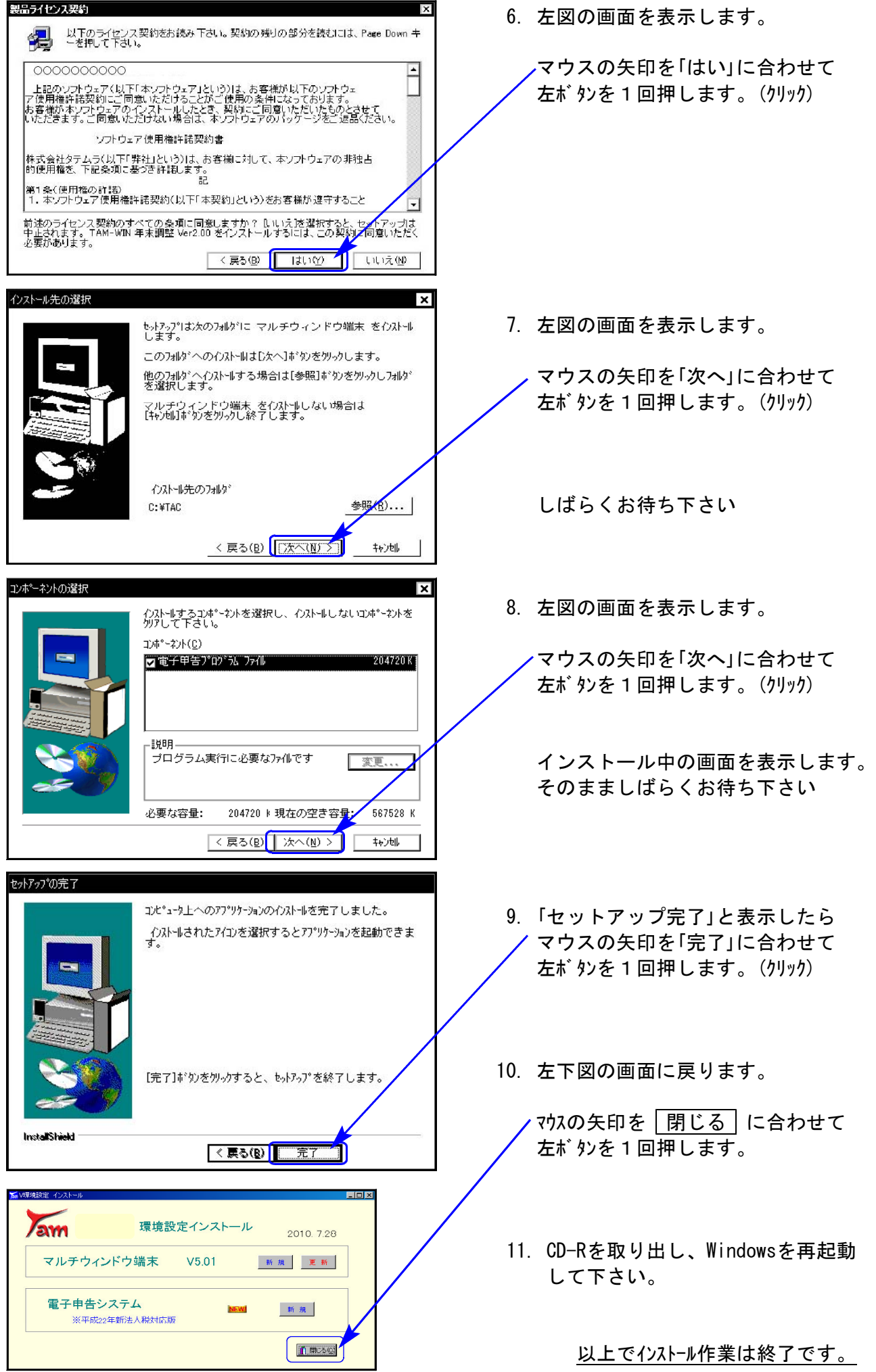

### 《Windows Vista/7》 環境設定 インストール方法 さいしょう しゅうしょう しゅうしゅう しゅうしゅう りょうしゅつ

#### 転送前の確認事項

●インストールを行う際は、全てのプログラムを終了して下さい。(マルチウィンドウ端末も 閉じて下さい。)終了せずインストールを行うとプログラムが正常に動作しません。

インストールは下記に沿って各端末機で行って下さい。

- 1. 今回送付した「平成22年電子申告プログラム等更新~10.7.28」と書いてあるCD-Rを用意し 端末機にセットします。
- 2. マイコンピュータをダブルクリック→CD-ROMドライブをダブルクリックします。 CD-Rの内容を表示しますので『InstTams4.exe』を右クリックします。

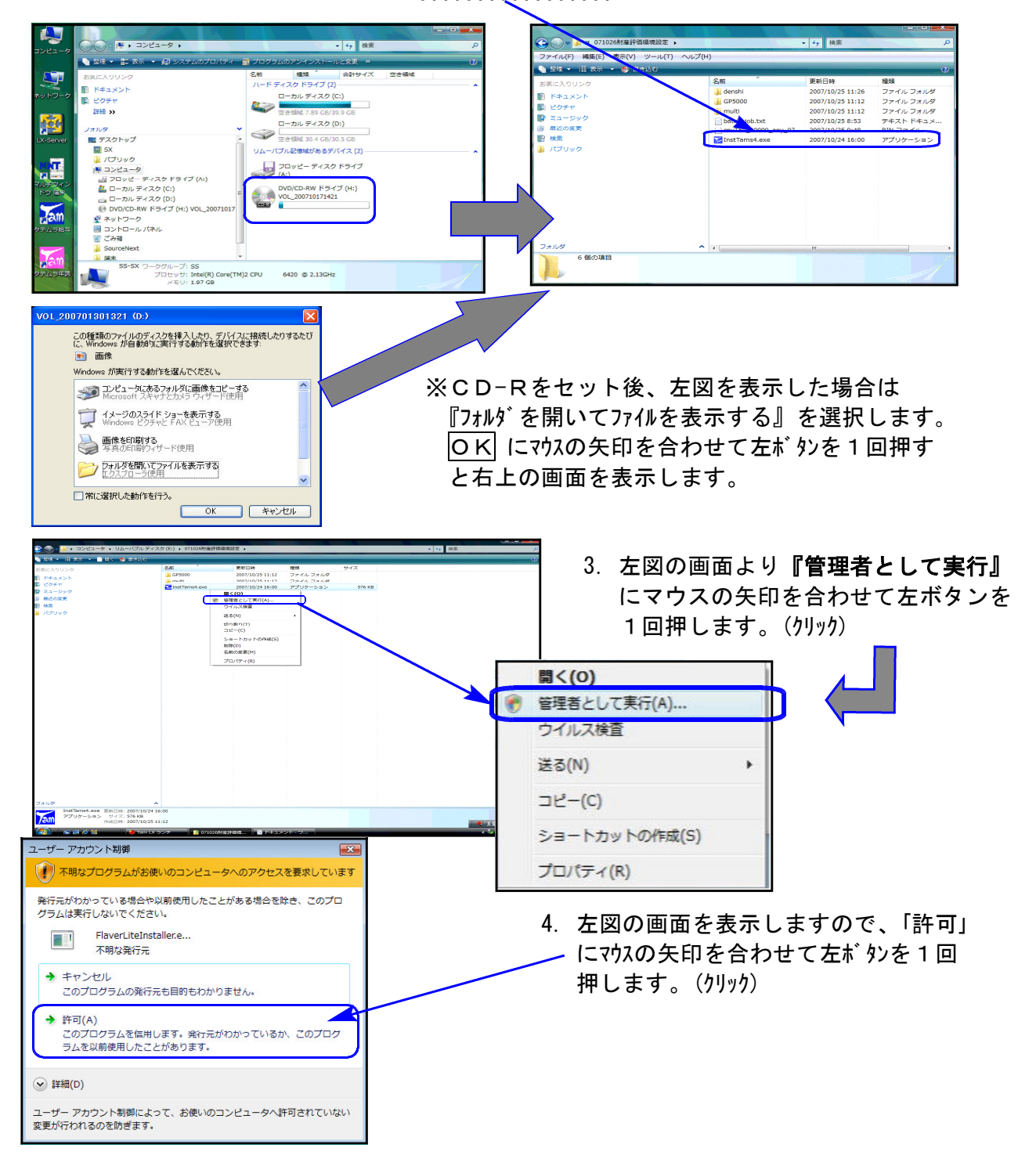

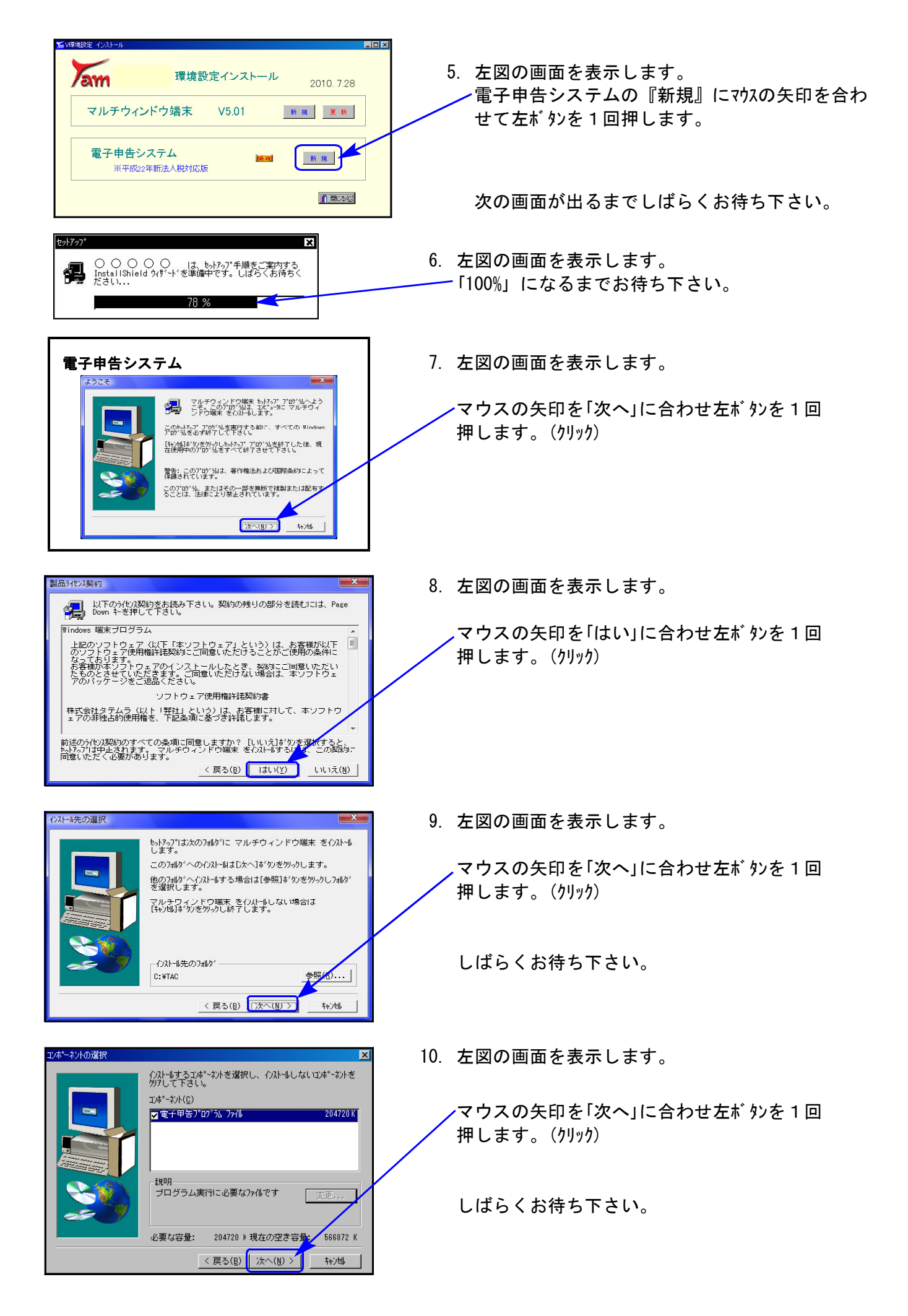

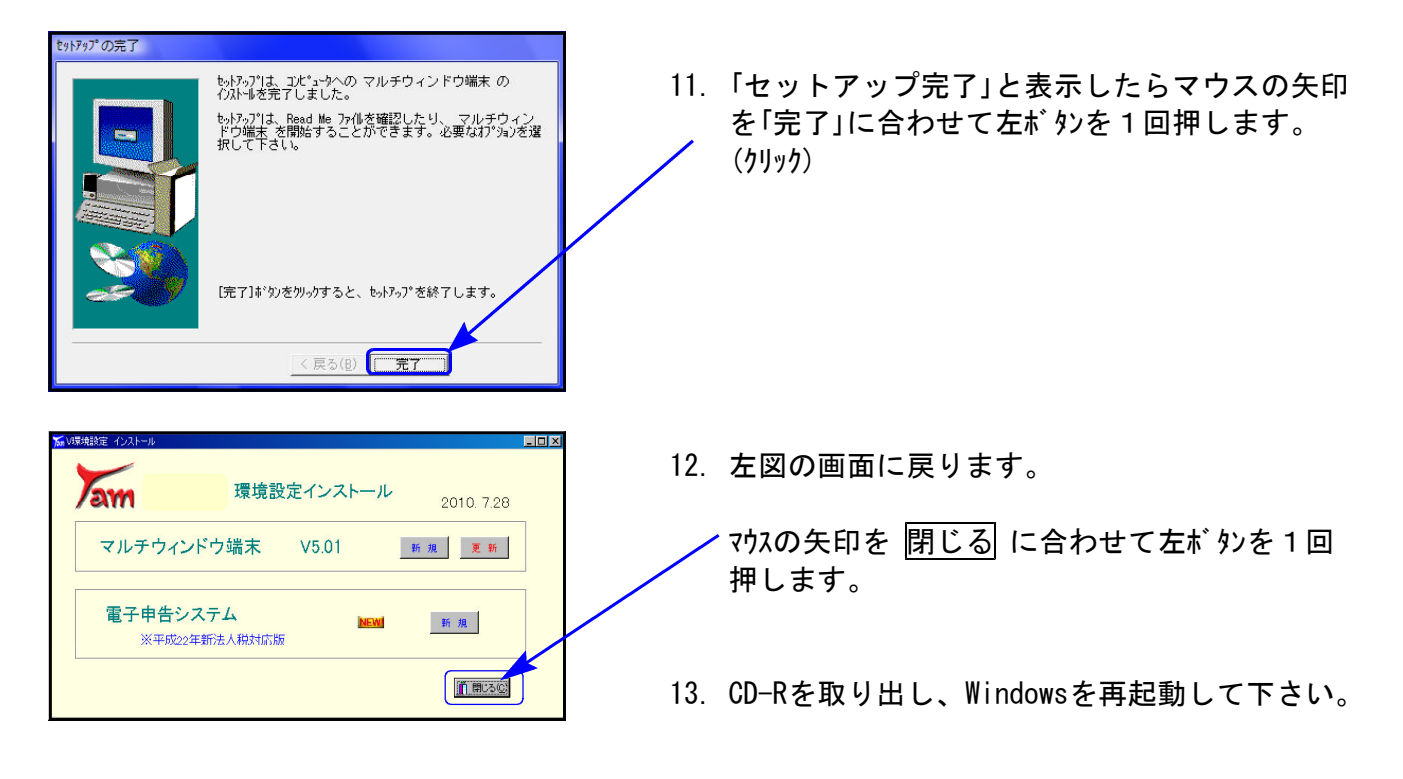

以上でインストール作業は終了です。

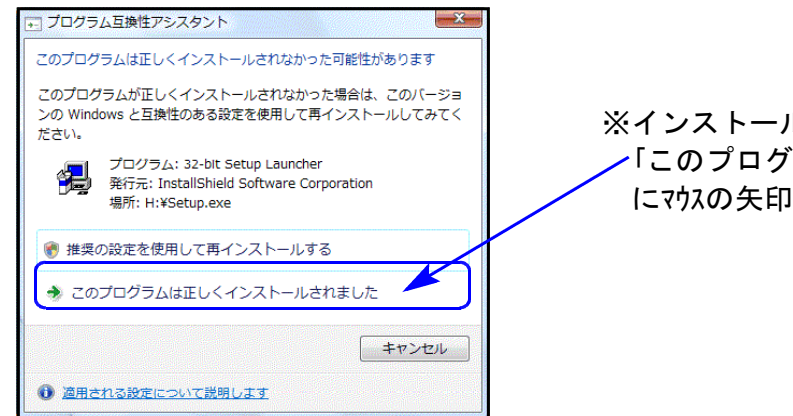

※インストール終了後に左図の画面を表示した場合は 「このプログラムは正しくインストールされました」 にマウスの矢印を合わせ、左ボタンを1回押します。(クリック)

# 電子申告システム 更新内容 10.07

### ● [110]平成22年法人税申告書に対応しました ●

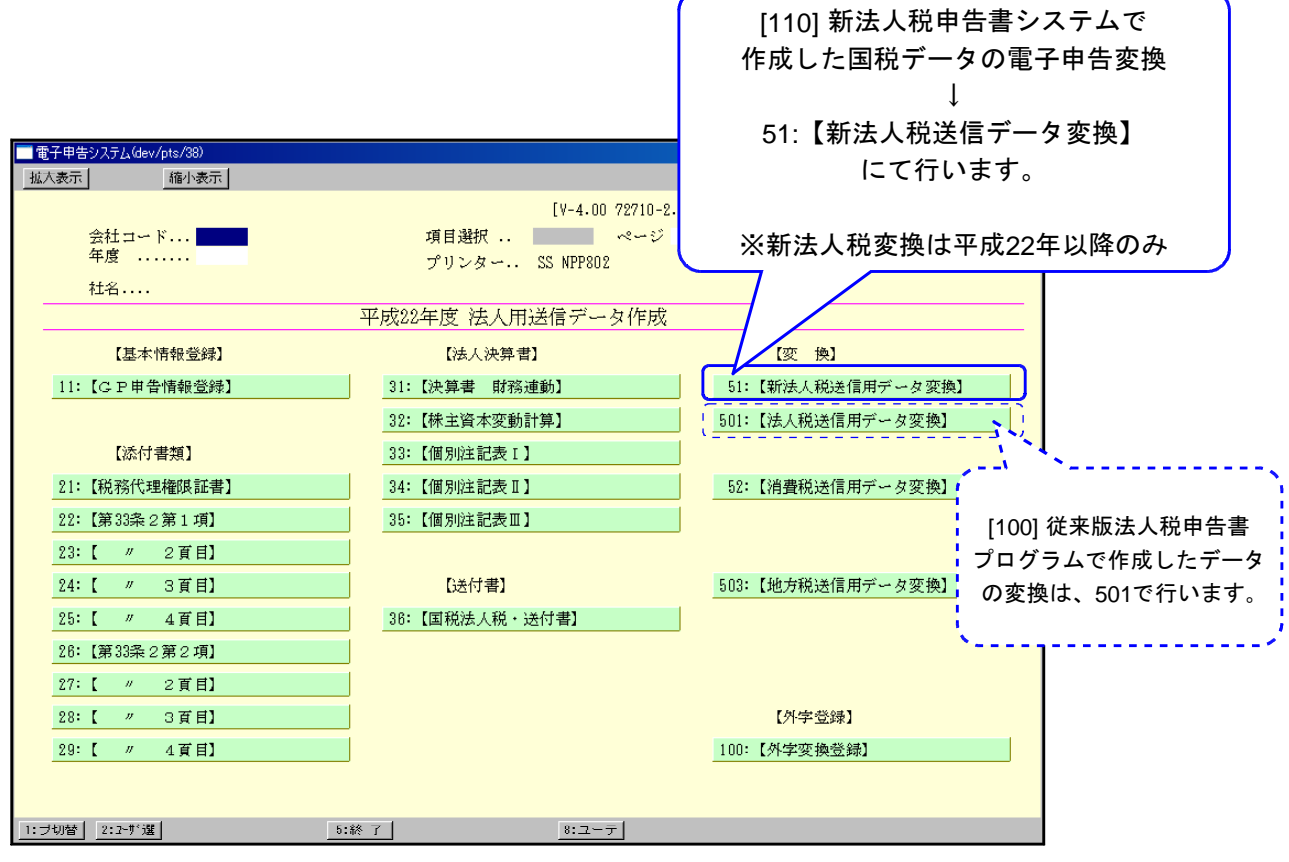

### |新法人税送信用データ変換 一従来版から変更になった点ー|

① 「申告の種類」を[110]新法人税申告書システムの10:基本情報登録から読み込むように しました。

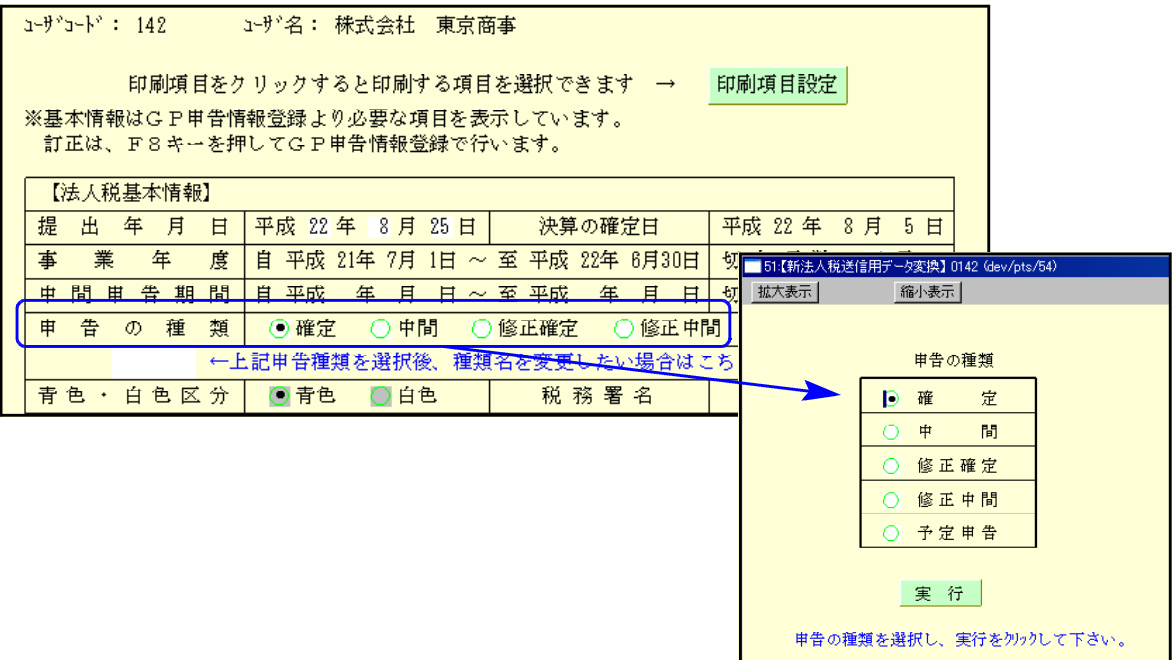

② [110]新法人税申告書システム 12:法人税・地方税申告書の入力帳表選択画面の使用区分と 51:新法人税データ変換のチェックフラグが連動しています。

使用区分が[1]使用するになっている表のうち、データ入力のある別表について変換のチェッ クを自動表示します。

※[2]使用しないになっている表は、データがある場合でも変換チェックが付きません。

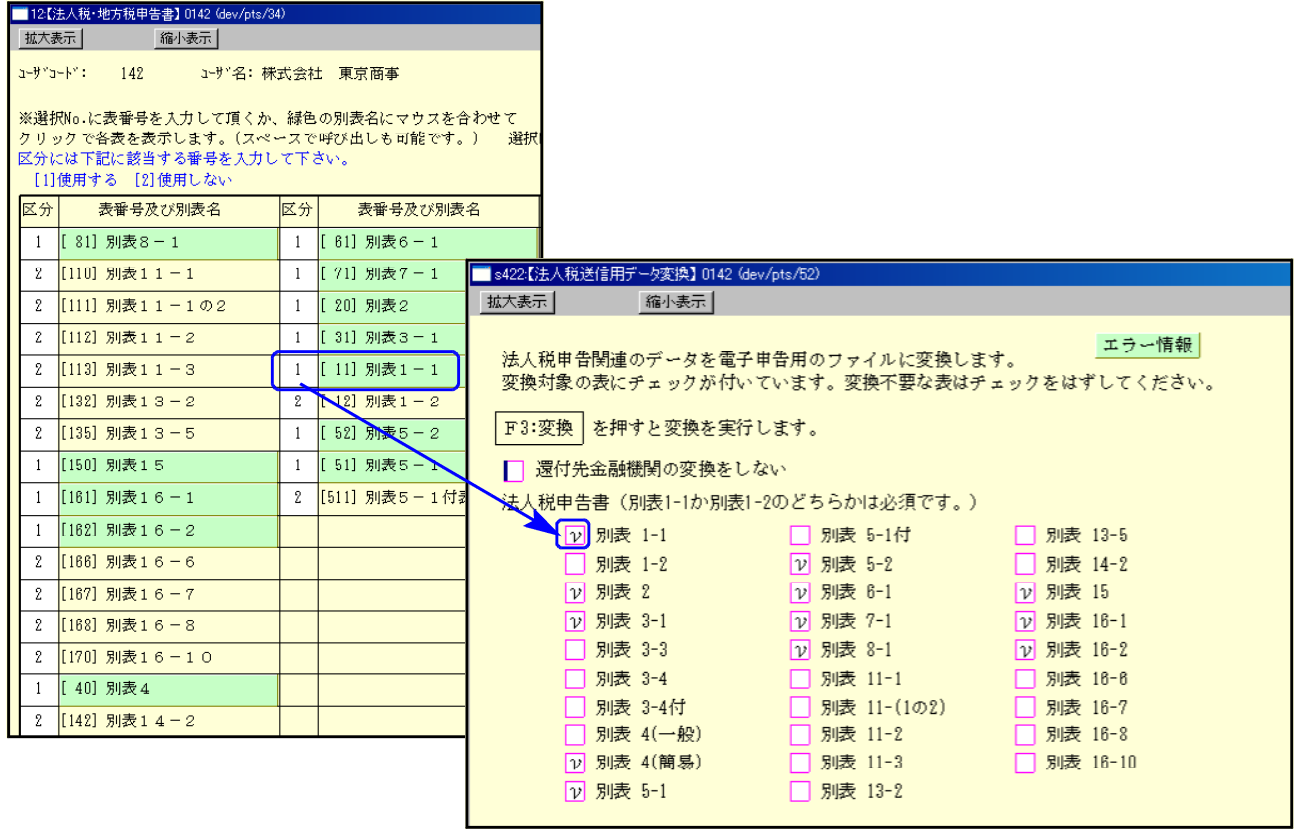

プレビューの変更点

プレビュー画面での操作は、マウスのみとなりました。

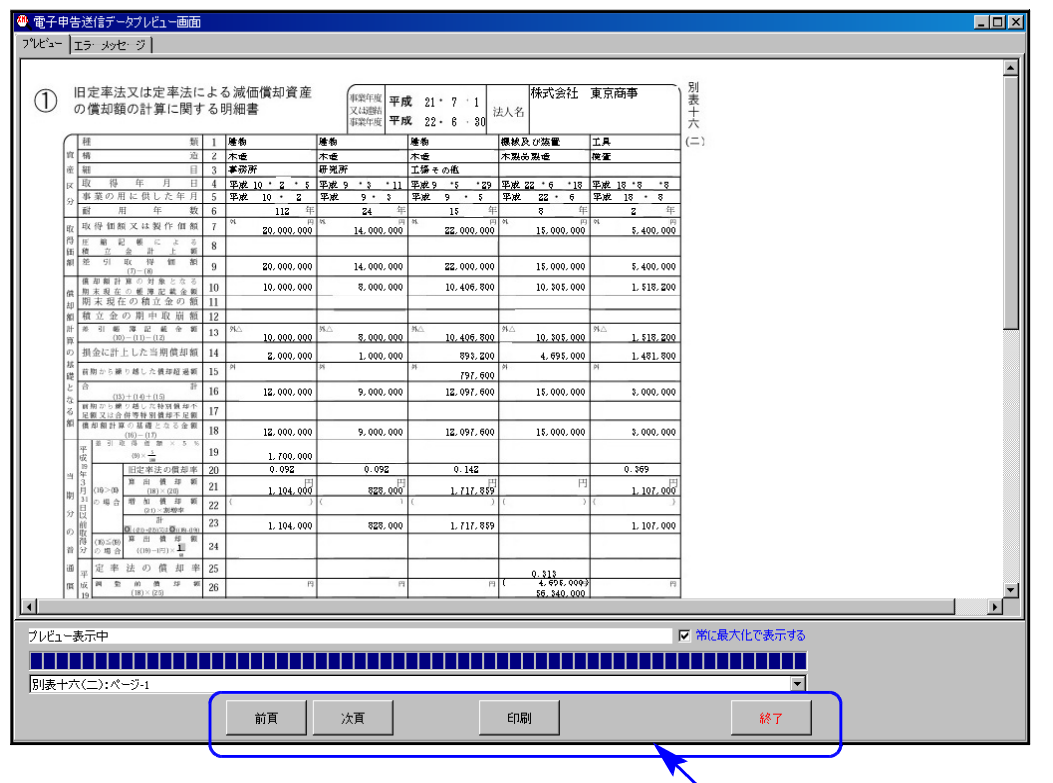

マウスでクリックして、指定して下さい。

# 取扱説明書の呼び出し方一PDFの開き方 10.07

各取扱説明書はPDFとして保存してあります。 常に、最新の転送CD-Rに全プログラムの説明書(※年末調整・給与・法定調書は除く)を保存 致しております。

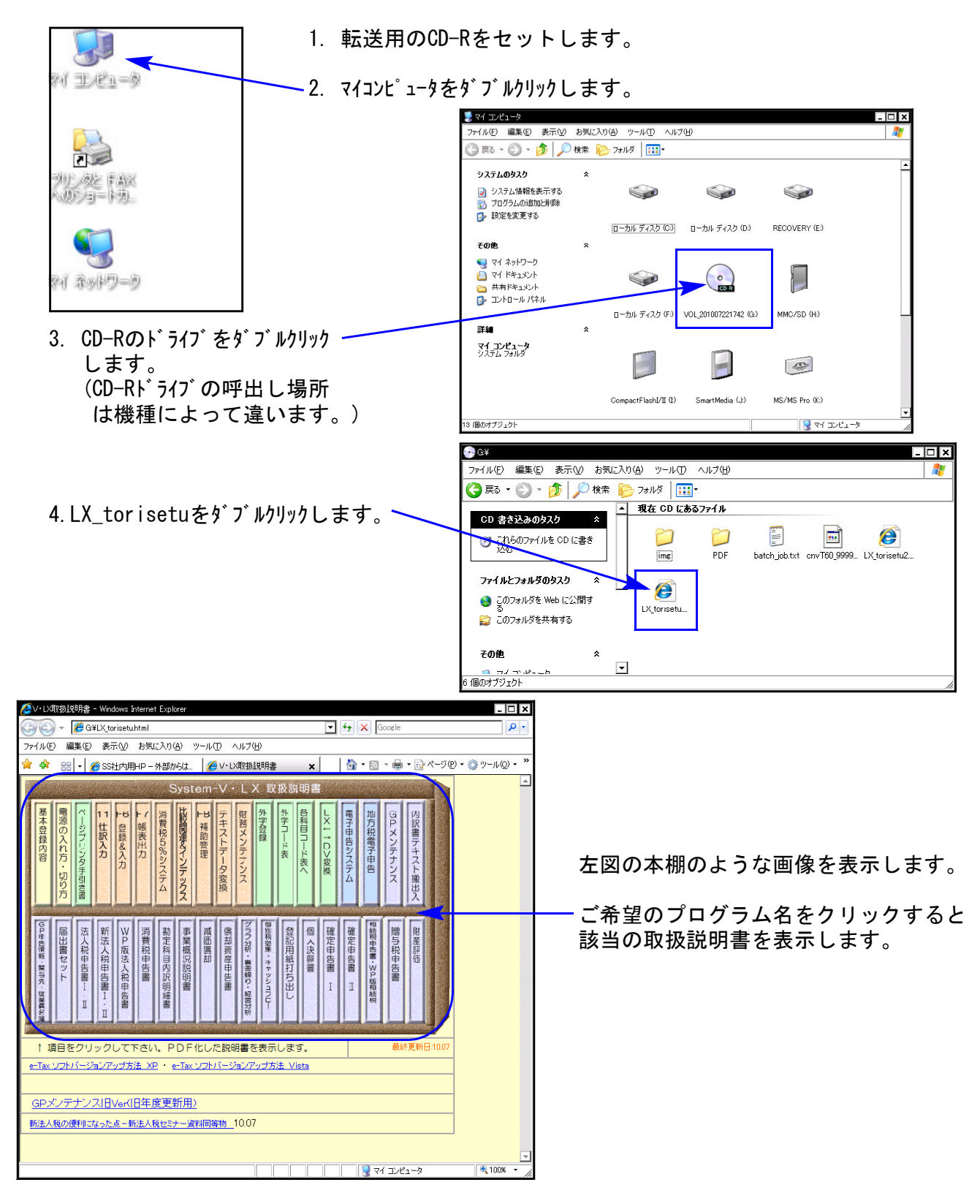

尚、以下の弊社システムサービス課ホームページからも最新の取扱説明書(PDF)を呼び出すこと ができます(※年末調整・給与・法定調書もあります)。是非ご利用下さい。 http://www.ss.tatemura.com/06\_torisetu/LX\_torisetu.html

平成22年7月28日 システムサービス課 株 式 会 社 タ テ ム ラ

地方税電子申告ご利用者様

#### 地方税ポータルシステム(eLTAX)更改に伴うサービスの一時停止について

平素は、弊社地方税電子申告システムをご利用いただき誠にありがとうございます。

社団法人 地方税電子化協議会よりの通達をお知らせいたします。

現在、地方税ポータルシステム(以下eLTAX)は運用開始後5年が経過し、ハードウェア機器の耐用年 数の問題や、電子申告等のサービス利用件数の増加に対応するため、機器等の全面入れ替え作業を平 成22年11月まで実施しています。

この作業に伴い、下記のとおり eLTAXポータルシステムのサービスが一時停止することとなりましたの で、お知らせいたします。

#### 記

1:サービス停止期間

平成22年11月18日 (木) ~11月25日 (木)

2:サービス再開日時

平成22年11月26日(金)午前8時30分から

3:停止するサービス

eLTAX ポータルシステムに関するすべてのサービスが停止します。 …「地方税電子申告」「電子納税」「電子申請・届出」

4:11月26日以降のeLTAXご利用可能環境

■OS…Windows XP(SP3)、Windows Vista(SP2)、Windows 7 ■インターネットブラウザ…Internet Explorer 7、Internet Explorer 8 (上記以外の環境では動作保証がなされていません。)

サービス停止期間中は、eLTAX ポータルシステムのすべてのサービスがご利用いただけません。 ご理解、ご協力のほどよろしくお願い申し上げます。

※なお、国税電子申告システム(e-Tax)は通常通りお使いいただけます。※